## Cechy witryny:

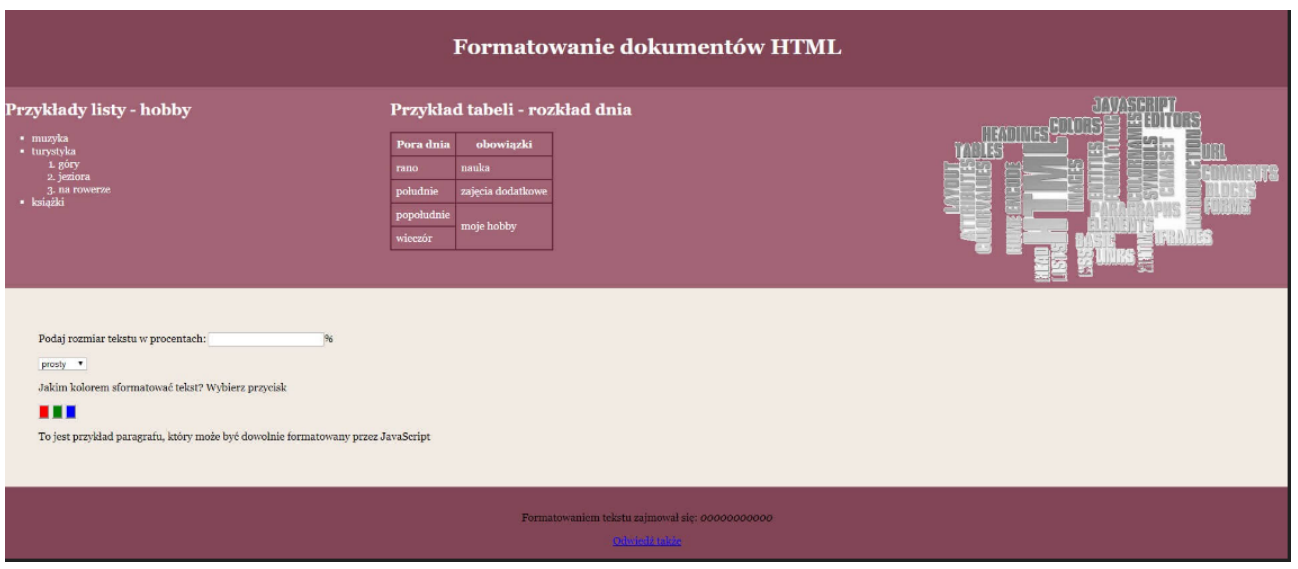

Wykonaj aplikację internetową prezentującą możliwości HTML,CSS i JavaScript.

Cechy witryny:

- •Strona główna o nazwie formaty.html
- •Zastosowany właściwy standart kodowania polskich znaków
- •Tytuł strony widoczny na karcie przeglądarki: "Formatowanie"
- •Arkusz stylów o nazwie styl2.css prawidłowo podłączony z kodem strony
- •Podział strony na bloki: baner, poniżej trzy panele górne, ułożone obok siebie, poniżej panel główny oraz na dole stopka. Podział zrealizowany za pomocą znaczników sekcji, zgodnie z obrazem 2

•Zawartość banera:

1.Nagłówek pierwszego stopnia o treści "Formatowanie dokumentów HTML"

- •Zawartość pierwszego panelu górnego:
	- 1.Nagłówek drugiego stopnia o treści:"Przykład listy hobby" 2.Lista punktowana (nieuporządkowana) z zagnieżdżoną listą numerowaną (uporządkowaną)

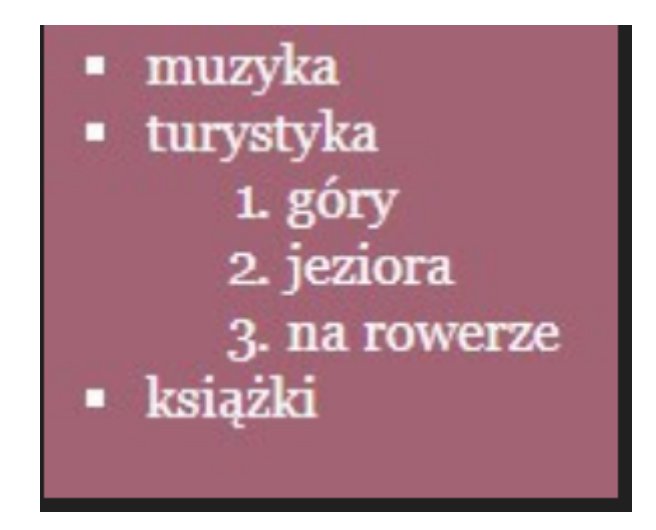

Zawartość drugiego panelu górnego:

1.Nagłówek drugiego stopnia o treści: "Przykład tabeli - rozkład dnia" 2.Tabela o wymiarze: 2 kolumny na 5 wierszy, z czego pierwszy wiersz jest wierszem nagłówkowym. W drugiej kolumnie dwa ostatnie wiersze są scalone. Tekst, który powinien znajdować się w komórkach przedstawia obraz

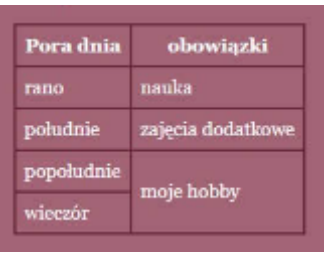

•Zawartość trzeciego panelu głównego:

1.Obraz napisany z tekstem alternatywnym "technologia web" •Zawartość panelu głównego:

1.Paragraf (akapit) z tekstem "Podaj rozmiar tekstu w procentach: ", polem edycyjnym typu numerycznego oraz znakiem "%" za polem 2.Paragraf z listą wyboru, w której znajdują się elementy: "prosty" oraz "kursywa"

3.Paragraf z tekstem "Jakim kolorem sformatować tekst? Wybierz przycisk", pod tekstem trzy przyciski. Wciśnięcie każdego przycisku wywołuje skrypt

4.Paragraf z tekstem "To jest przykład paragrafu, który może być dowolnie formatowany przez Java Script"

•Zawartość stopki:

1.Paragraf o treści "Formatowaniem tekstu zajmował się:", dalej wstawiony numer PESEL, numer PESEL jest zapisany czcionką pochyloną 2.Odnośnik o treści "Odwiedź także" prowadzący do strony formatowanie.pl. Odnośnik otwiera się w osobnym oknie.

Działanie skryptu:

•Wykonywanie po stronie przeglądarki, wywoływany przez zdarzenie kliknięcia w dowolny przycisk

•Skrypt ma za zadanie zmienić styl CSS dla paragrafu o treści "To jest przykład paragrafu, który..." znajdującego się w panelu głównym

•Po wciśnięciu czerwonego przycisku, zmieniony jest kolor tekstu paragrafu na czerwony. Po wciśnięciu zielonego przycisku - na zielony. Po wciśnięciu niebieskiego przycisku - na niebieski

•Ponadto wciśnięcie dowolnego przycisku powoduje:

1.Pobranie wartości z pola edycyjnego i ustawienie rozmiaru czcionki paragrafu pobraną wartością wyrażoną w procentach. Na przykład, jeżeli wpisano wartość 150 - rozmiar czcionki powinien być ustawiony na "150%"

2.Pobranie wyboru z listy i ustawienie czcionki paragrafu na pochyłą lub wyprostowaną